## **Bedienungsanleitung**

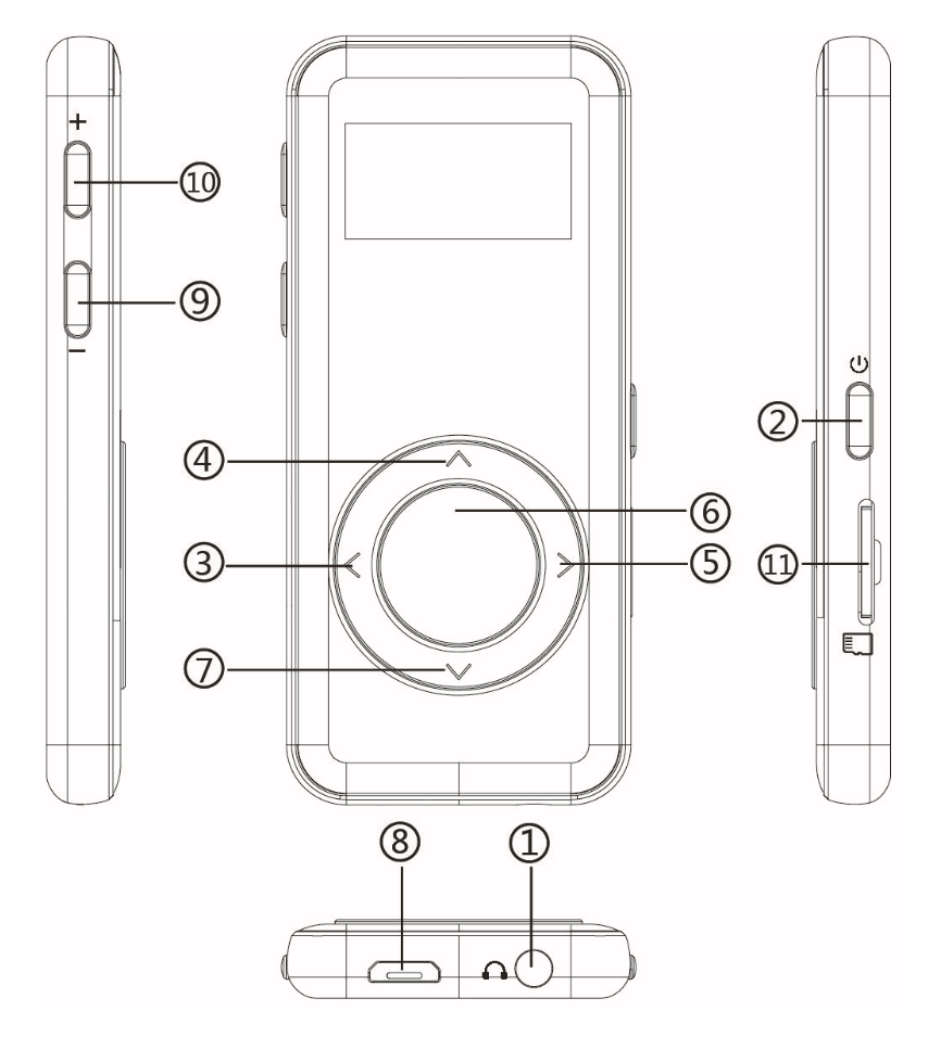

- 1. Kopfhörer Buchse
- 2. Ein/Ausschalter/Bildsc hirm ein/aus
- 3. Vorherig/ Schneller Rücklauf
- 4. Menü Taste /nach oben
- 5. Nächst/ Schnller Vorlauf
- 6. Abspielen/Pause/ mittlere Taste
- 7. Nach unter/Zurück
- 8. USB Buchse
- 9. Volume -
- 10. Volume +
- 11. Karte Buchse

### **Aufladen**

Sie können das Gerät über den Computer oder ein Ladegerät per USB-Kabel aufladen. Hinweis:Benutzen Sie bitte 5V/500mAh Adapter das Gerät aufzuladen.

### **Ein/Aus schalten**

Schieben Sie bitte den Ein/Ausschalter auf Rechte Seite für 3 Sekunden, um das Gerät ein/aus zu schalten.

#### **Bildschirm sperren**

Halten die Taste  $\triangle$  gedrückt, um Bildschirm zu sperren. Noch mal um zu entsperren.

## **Easy Mode**

Während die Musik abspielt wird, halten Sie die Taste  $\triangle$  und die mittlere Taste gleichzeitig, um auf einfachen Modus zuzugreifen. Wiederholen, um den einfachen Modus abzubrechen.

Wenn es im einfachen Modus ist, kann man nur die Lautstärke erhöhen / verringern mit den Tasten  $\land$  / $\lor$ , abspielen / Pause, zum vorherigen oder nächsten Song, Rücklauf / Vorlauf.

## **Lautstärkeregelung**

Klicken Sie auf die Lautstärketaste +/-, um die Lautstärke zu erhöhen / verringern.

### **Zurück Taste**

Drücken Sie die Taste < um zurückzukehren (nicht verfügbar während der Aufnahme).

#### **Hauptmenü**

In Hauptmenü, wenn Sie die Taste  $\langle$  /  $\rangle$  drücken, es gibt 7 verschiedenen Funktionen auszuwählen: Musik, Aufzeichnungen, UKW-Radio, E-buch, Ordneransicht, Einstellen, Aktueller Titel (Letzte Wiedergabe).

### **Musik**

Wählen Sie  $\Box$  aus, drücken Sie die Mittlere Taste um auf Musik Funktion zuzugreifen. Die zugehörige Liste wird angezeigt, einschließlich: Alle Titel, Aktueller Titel(Zuletzt gespielt), Interpreten, Alben, Genres, Wiedergabelisten. Wählen Sie aus dem Menü, und klicken Sie auf die mittlere Taste, um die Musik abzuspielen. Klicken Sie auf die Taste <, um zurückzukehren.

## **Rücklauf / Vorlauf.**

Während es auf Musik-Wiedergabe-Schnittstelle, halten Sie die Taste > zum schnellen Vorlauf, kurz drücken, um zu nächste Musik wechseln; Halten Sie die Taste gedrückt, um schnell rücklaufen, kurz drücken, um die vorherige Musik wechseln. Klicken Sie auf die mittlere Taste zum Abspielen / Pausieren.

### **Untermenü**

Während es auf Musik-Wiedergabe-Schnittstelle, drücken Sie die Taste  $\triangle$ , um das Untermenü zuzugreifen.

Die zugehörige Liste wird angezeigt, einschließlich "Home", "Shuffle", "Wiederholen" "Equalizer", "Variable Schnelligkeit", "Wiederholungseinstellung", "Lesezeichen", "Löschen", "Zur Wiedergabelist hinzufügen", "Aus Wiedergabeliste löschen"und" Musikwiedergabe von ... ".

## **1,Wiederholen**

Es gibt 4 Optionen: "Aus, Titel wiederholen, Alles wiederholen, Durchblättern und **Starten** 

## **2, Equalizer**

Es gibt: "Aus,Rock, Funk, Hip hop, Jaz, klassik, Techno,Benutzerdefiniert"auszuwählen.

## **3, Variable Schnelligkeit**

Man kann die Schnelligheit der Wiedergabe von -8 bis +8 stellen.

#### **4. Wiederholen einstellen** (Nur verfügbar, wenn die Musik abespielt wird)

Wiederholungsmodus (A-B): Wählen Sie die Option Replay-Modus, drücken Sie die Taste >, um die Startzeit A zu bestätigen, A wird blinkt.

Drücken Sie die Taste>, um die Endzeit B einzustellen, B wird blinkt. Der Ton von Zeit A bis B wird automatisch wiederholt. Das Symbol für die A-B-Anzeige erscheint auf dem Bildschirm.

Wiederholungszeiten: Stellen Sie die Wiederholzeiten von 1 bis 10 ein.

Wiederholintervalle: Stellen Sie das Wiederholintervall für 1 bis 10 (Sekunden) ein.

# **5. Lesezeichen**

Wenn Sie"Lesezeichen hinzufügen" wählen, wird die Stoppzeit "hh: mm: ss"zeigen.

Das nächste Mal, wenn Sie dieses Lied/Hörbuch hören wollen, drücken Sie die M>Lesezeichen> .wähle Sie dann "Zur Lesezeichen wechseln", könnte man zu dem Punkt zurückgehen Sie das letzte Mal markiert.

Man kann auch Lesezeichen löschen.

# **Aufzeichnungen**

Wählen Sie • aus,drücken Sie die Mittlere Taste um auf Musik Funktion zuzugreifen.

Es gibt "Sprachaufname starten,Aufnahmebibliothek,Aufnahme Format, Bitrate der Tonaufnahme,Record sensitivity" zu wählen

-Drücken Sie die Mittlere Taste, um die Aufnahme zu starten, noch mal drücken um Pause / Fortsetzen zu machen.

- Drücken Sie die Taste  $\vee$  um Aufnahme zu speichern.
- Die gespeicherte Aufnamen können Sie in Aufnahmebibliothek finden.

Drücken Sie die Taste  $\triangle$ , um alle gespeicherten Aufnahmedateien auszuwählen.

Klicken Sie dann auf die mittlere Taste, um die gespeicherten Aufnahmedateien abzuspielen.

Aufnahmeformat: MP3 / PCM Rec

Record sensitivity: Wählen Sie die Empfindlichkeitsstufe (0-7).

## **UKW-Radio**

Wählen Sie **61** aus, drücken Sie die Mittlere Taste um auf Musik Funktion zuzugreifen.

Schließen Sie zuerst Kopfhörer mit dem Gerät an, wählen Sie dann die UKW-Frequenz von 87,5 bis 108,0 MHz.

Auf UKW-Radio Menü drücken Sie die Taste , um das Untermenü zu **zugreifen:** Home, Aufnahme vom UKW Radio starten, Voreinstellung, Als Voreinstellung speichern, Voreinstellung löschen, Manuelle Einstellung, Automatisch Einstellung, Bandabstimmung, UKW-Aufnahme.

Stellen Sie den gewünschten Radiosender ein. Wählen Sie Aufnahme vom KUW Radio starten aus, um die Aufnahme des Radios zu starten. Klicken Sie auf die mittlere Taste zum Anhalten / Fortsetzen. Klicken Sie auf  $\vee$  und wählen Sie Ja, um die Aufnahme zu speichern, und es wird automatisch auf die FM-Radio-Schnittstelle zurück.

Sie können die Radioaufnahmen im UKW-Radio> UKW-Aufnahme.

**Hinweis:** Die Radioaufnahmen werden auch in der Aufzeichnungen> Aufnahmenbibliothek gespeichert.

## **Ordneransicht**

Wählen Sie **aus**, drücken Sie die Mittlere Taste um auf Musik Funktion zuzugreifen.

Drücken Sie die  $\land\land\lor$  Taste, um aus den verschiedenen Ordnern / Dateien auszuwählen. Die mittlere Taste drücken zum Abspielen / Ansehen.Die Tast e  $\geq$  drücken,um zu löschen.

**Hinweis:** Legen Sie immer den Text und die Lieder in denselben Ordner.

## **Einstellen**

Wählen Sie  $\ddot{\bullet}$  aus, drücken Sie die Mittlere Taste um auf Musik Funktion zuzugreifen.

Es gibt "Sprache, Helligkeit, Hintergrundbeleuchtung, Datum und Uhrzeit, Power saving, Sleep mode,Bildschirmschoner, Gerät formatieren, Werkseinstellunen, Informationen" zu wählen.

**Hinweis:** Wenn Sie "Datum und Uhrzeit" einstellen, die Taste </>
lauricken um nächste Zahl zu stellen. Erhöhen oder verringern Sie mit der Taste *A/V*, drücken Sie die mittlere Taste, um zu speichern.

## **Fehler Behebung**

Der Player lässt sich nicht einschalten

Überprüfen Sie, ob Batterie leer ist, schließen Sie den Player an einen Computer an und versuchen Sie es nach dem Laden erneut.

- ●Es gibt kein Ton mehr.
- Überprüfen Sie, ob die Lautstärke auf 0 eingestellt wird.
- Überprüfen Sie, ob der Kopfhörer einen schlechten Kontakt zum Player hat.
- Starkes Geräusch bei Musikwiedergabe
- Stellen Sie bitte sicher, dass der Stecker sauber ist.

- Überprüfen Sie, ob die Musikdatei beschädigt ist. Versuchen Sie, andere Musiktitel zu bestätigen. Beschädigte Dateien können zu starkem Rauschen oder Überspringen führen.

- Die Datei kann nicht vom Computer heruntergeladen werden
- Bestätigen Sie, ob es Problem mit Kontakt gibt.
- Überprüfen Sie, ob der Speicherplatz des internen Speichers voll ist;

- Überprüfen Sie, ob das USB-Kabel beschädigt ist.

## **Technische Daten**

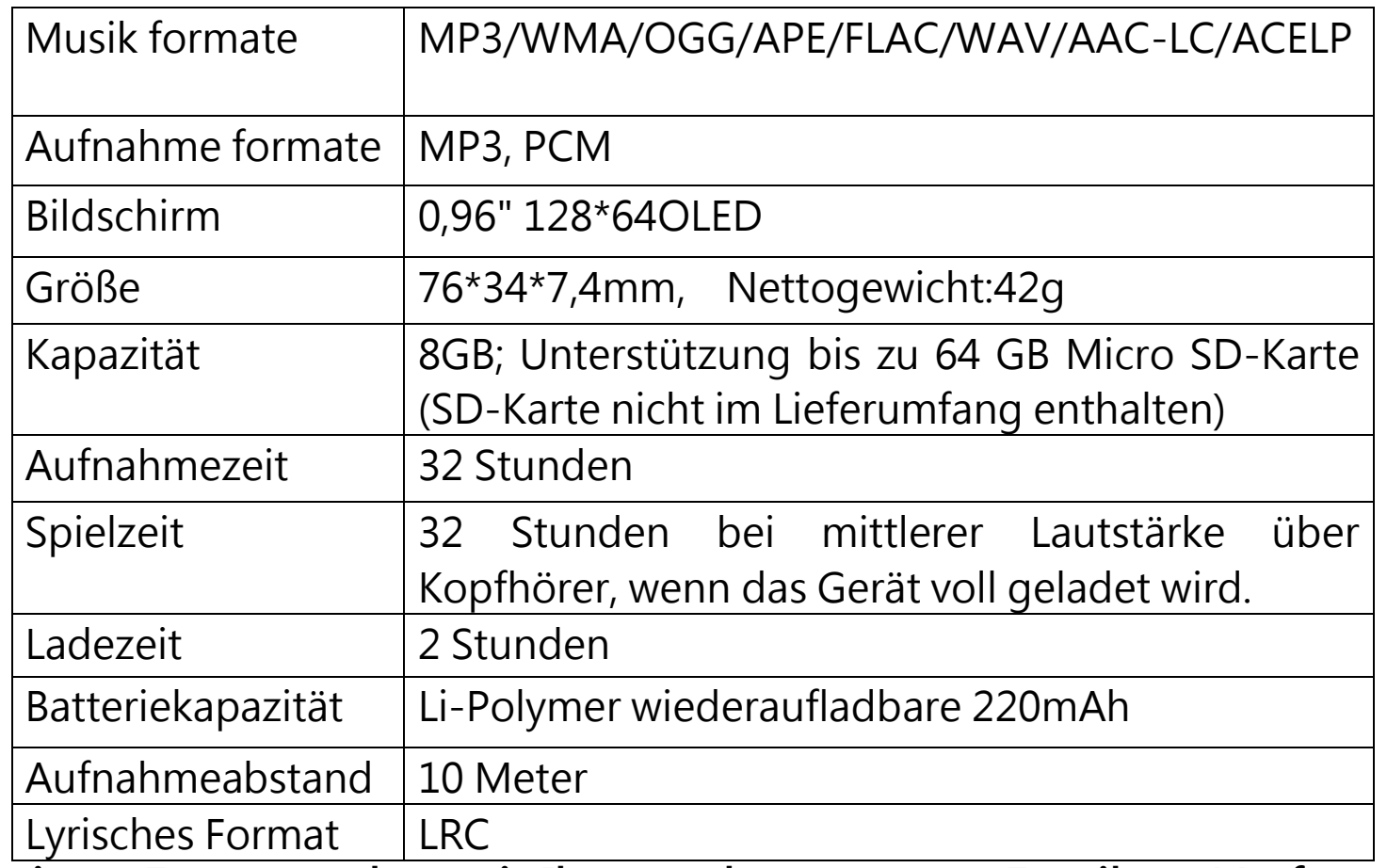

**Für weitere Fragen stehen wir Ihnen sehr gerne per Email zur Verfügung. support@agptek.com.**